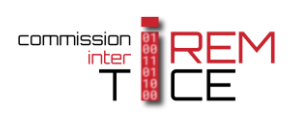

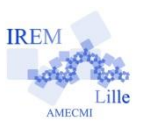

# Liste des diviseurs et pgcd

Présentation :

A partir de deux nombres entiers donnés,

afficher les listes des diviseurs, puis la liste des diviseurs communs

et le pgcd de ces deux nombres.

**Niveau \*\*\***

Quelques informations en vue du codage :

Penser à vider les listes.

Limiter le nombre de boucles.

Utiliser 4 sprites (lutins) sur lesquels on cliquera pour répondre à chaque question.

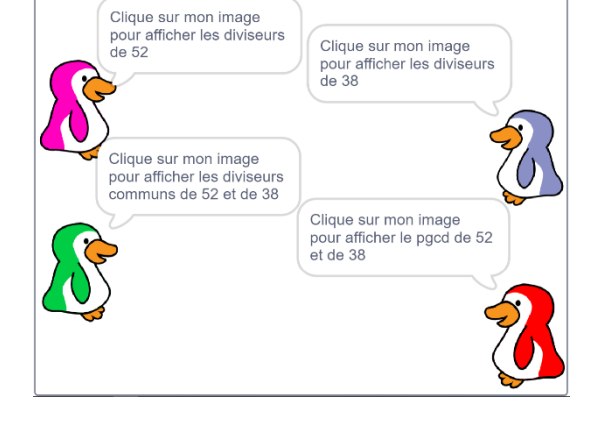

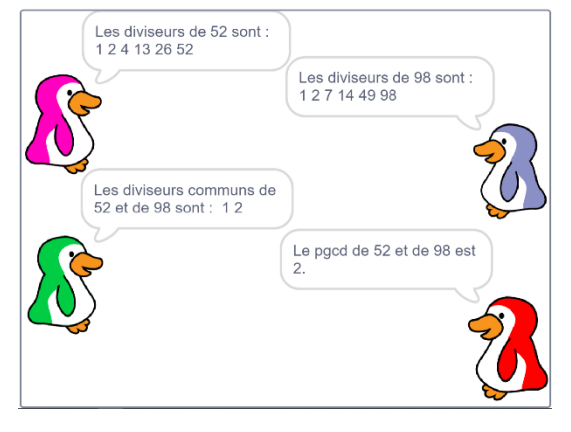

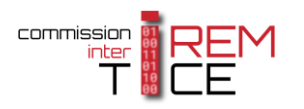

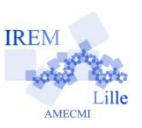

**Deuxième version** : quelques idées pour mettre en forme les scripts. **Niveau \*\***

4 sprites, 3 variables et 3 listes sont nécessaires (décocher leur affichage).

## Premier sprite :

- Demander les deux nombres : les affecter à deux variables.
- Préparer la première annonce faite par chaque sprite : envoyer un message à tous.
- Vider chacune des listes : pour cela il faut créer une boucle en supprimant une à une les valeurs de la liste.
- Une première boucle doit lister les diviseurs du premier nombre (ne pas oublier d'initialiser la boucle).
- Une seconde boucle doit lister les diviseurs du deuxième nombre et compléter éventuellement la liste des diviseurs communs.
- Créer la question de ce sprite puis la réponse pour qu'il affiche la liste des diviseurs du premier nombre au clic.

## Deuxième sprite :

- Créer la question de ce sprite puis la réponse pour qu'il affiche la liste des diviseurs du deuxième nombre au clic.

## Troisième sprite :

- Créer la question de ce sprite puis la réponse pour qu'il affiche la liste des diviseurs communs au clic.

## Quatrième sprite :

- Créer la question de ce sprite puis la réponse pour qu'il affiche le pgcd des deux nombres au clic. (penser à sa position parmi les diviseurs communs)

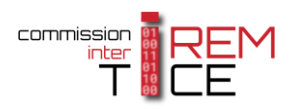

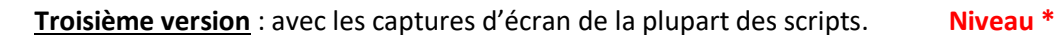

Généralités :

- Créer 4 sprites et les positionner aux quatre coins de la fenêtre
- 

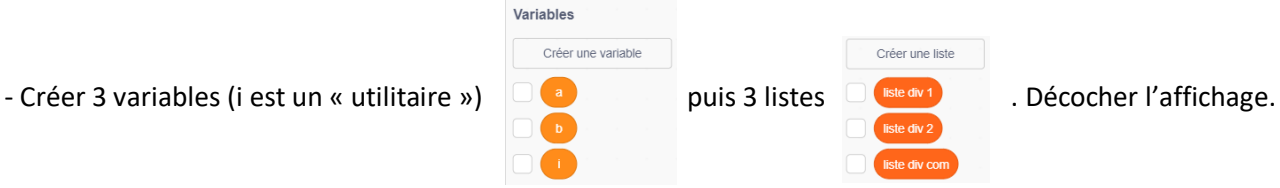

#### Premier sprite et corps du script :

- Sélectionner le premier sprite et lui faire demander les deux nombres.
- Préparer la première annonce faite par chaque sprite : envoyer un message à tous.
- Vider chacune des trois listes.
- Une première boucle permet de remplir la liste des diviseurs du premier nombre.

- Une seconde boucle permet de remplir les listes des diviseurs du deuxième nombre, et des diviseurs communs.

- Il faut maintenant créer la question associée à ce sprite elle apparaîtra dès que l'utilisateur aura saisi deux nombres.
- Il faut enfin créer sa réponse lorsqu'on clique sur son image.

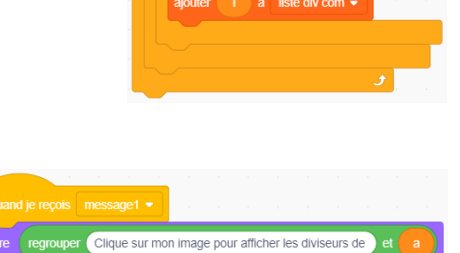

 $\bigcap$  à i

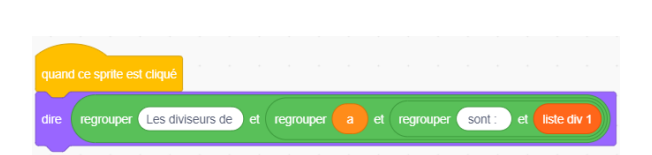

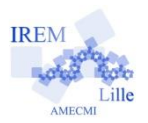

**Call** 

 $\frac{1}{2}$ 

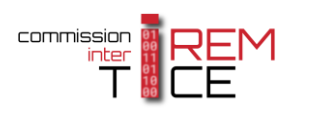

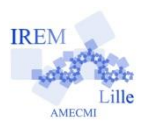

# Deuxième sprite

- Il faut créer la question associée à ce sprite elle apparaîtra dès que l'utilisateur aura saisi deux nombres.
- Il faut ensuite créer sa réponse lorsqu'on clique sur son image.

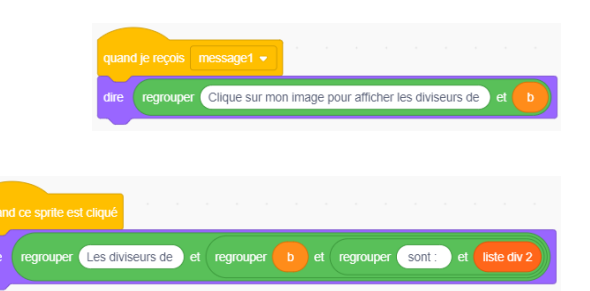

# Troisième sprite

- Il faut créer la question associée à ce sprite : elle apparaîtra dès que l'utilisateur aura saisi deux nombres.

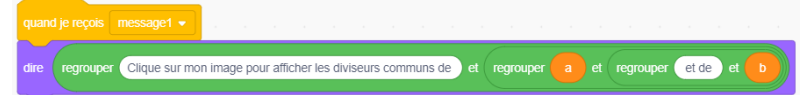

- Il faut ensuite créer sa réponse lorsqu'on clique sur son image.

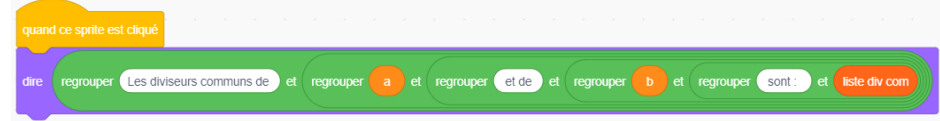

#### Quatrième sprite

- Il faut créer la question associée à ce sprite : elle apparaîtra dès que l'utilisateur aura saisi deux nombres,

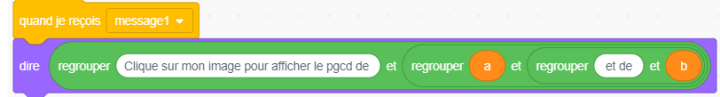

- Il faut ensuite créer sa réponse lorsqu'on clique sur son image : comme les diviseurs communs sont entrés de manière croissante, le dernier élément de la liste est le pgcd.

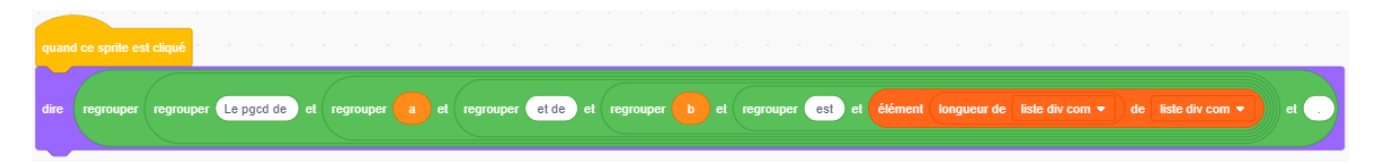